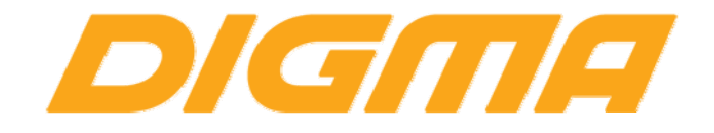

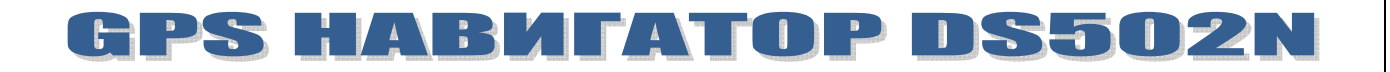

# PYKOBOLICTBO NO OSHOBNEHKKO NPOLIKIBKK

Публикация документа:

27 августа 2013 г.

## **Внимание!**

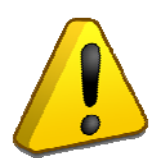

**Пожалуйста прочитайте эти правила прежде чем обновлять программное обеспечение.**

**1. Процедура обновления не является обязательной. Никто не заставляет или как либо образом принуждает Вас обновлять встроенное программное обеспечение. Если программное обеспечение содержит критические ошибки, вы можете обратиться в ближайший авторизированный сервисный центр.**

**2. Прошивка официальным программным обеспечением не лишает Вас гарантии. Это означает, что если Вы обновите программное обеспечение,на то, которое предоставлено компанией разработчиком, гарантийные обязательства остаются в полном обьеме.**

**3. В случае если во время обновления программного обеспечения произойдет какой либо сбой, который приведет к выходу устройства из строя или частичной неработоспособности, Вы принимаете всю ответственность в полном обьеме за совершенные действия на себя. Гарантийные обязательства на этот случай не распространяются.**

**4. Вы должны понимать что в любом программном обеспечении могут содержаться ошибки. Компания делает все для того, что бы устранить их в будущих версиях.** 

**5. После обновления программного обеспечения, все данные и настройки (в том числе и на съемных носителях) могут удалены. Пожалуйста сохраните всю важную информацию заранее.**

**Если Вы не согласны с данными правилами, пожалуйста удалите программное обеспечение с носителей информации и не запускайте процедуру прошивки.**

#### **ПОРЯДОК ОБНОВЛЕНИЯ ПРОГРАММНОГО ОБЕСПЕЧЕНИЯ**

1. Сделайте полную копию всех данных с навигатора. Для этого подключите навигатор к ПК и скопируйте содержимое памяти на ваш жесткий диск.

- 2. Полностью зарядите навигатор.
- 3. Выполните полное (не быстрое) форматирование карты памяти.
- 4. Распакуйте и скопируйте содержимое архива в корень карты памяти.
- 5. Выключите навигатор и установите карту памяти с прошивкой в него.
- 6. Включите навигатор кнопкой включения и дождитесь обновления микропрограммы.
- 7. Выполните калибровку (желательно делать стилусом или острым предметом)
- 8. В случае необходимости скопируйте ПО обратно в память навигатора.

9. Укажите вновь путь к навигационной программе : Рабочий стол ‐‐> GPS путь (по умолчанию ПО расположено nand flash‐‐>Navitel‐‐>navitel.exe)

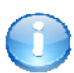

### **Полезная информация:**

Список авторизированных сервисных центров:

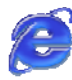

http://www.digma.ru/support/scenters/

#### Служба технической поддержки:

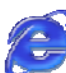

http://www.digma.ru/support/help/

Восстановление лицензии Навител и руководство пользователя Навител.

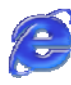

http://navitel.ru/